# *Concours externe et interne de technicien d'art, métiers de l'audiovisuel et des nouvelles technologies de l'information et de la communication, spécialité « photographe », session 2018*

## **Du 18 mars au 27 mars 2019**

## **Épreuve pratique d'admission**

La phase d'admission comporte une épreuve pratique, comportant la réalisation ou la restauration d'un objet ou bien la conception d'un projet faisant appel à des connaissances techniques et artistiques liées au métier ou à la spécialité.

L'épreuve pratique pour cette spécialité consiste en 3 exercices :

**Exercice 1 : Réalisation de deux prises de vue numériques :**

**- objet en volume ;**

#### **- reproduction de documents 2D. (2h30)**

Exercice 2 : Traitement numérique : correction d'image(s) à l'aide de logiciels professionnels de développement et de retouche d'image(s). (1h30)

Exercice 3 : Rédaction d'une fiche technique descriptive pour chacune des deux épreuves. (1h)

*(Durée totale de l'épreuve : 5 heures ; coefficient : 5)*

Pour cette épreuve pratique :

- Les logiciels et les versions utilisés sont : **Adobe Photoshop CS6, Adobe Bridge CS6, Adobe Camera Raw CS6 et Nikon Camera Control Pro 2.**

- Le modèle de l'appareil photographique est : **Nikon D810.**

- Le système d'exploitation utilisé est : **Windows 7 Professionnel**.

#### **À LIRE ATTENTIVEMENT AVANT DE TRAITER LE SUJET**

- Vérifier que le sujet comporte l'ensemble des pages et signaler toute anomalie.

- L'usage d'un dictionnaire ou de tout autre document est interdit.

*Documents fournis avec le sujet dans la salle d'épreuve* :

- Objet en volume :

- Buste

- Tirage jet d'encre

- Reproduction de document 2D :

- Estampe

#### *Matériel fourni avec le sujet dans la salle d'épreuve* :

- Vous disposez de l'ensemble du matériel photographique mis à votre disposition pour réaliser les prises de vues.

#### **Ce sujet comporte 4 pages au total :**

- Page de garde (1 page)

- Sujet (3 pages)

# *Concours externe et interne de technicien d'art, métiers de l'audiovisuel et des nouvelles technologies de l'information et de la communication, spécialité « photographe », session 2018*

## **Du 18 mars au 27 mars 2019**

## **Épreuve pratique d'admission**

## *Exercice 1 (2h30) :*

Le sujet de cet exercice comporte 2 parties, se déroulant dans l'ordre de votre choix :

#### A. Objet en volume (buste)

En vous référant au modèle présent sur le tirage jet d'encre, vous photographierez le buste mis à votre disposition en restituant :

- Le point de vue
- Le cadrage
- Les éclairages et les valeurs du buste et du fond
- La zone de netteté

à l'identique du tirage fourni (qui a été réalisé avec le matériel présent).

#### B. Reproduction de document 2D (estampe)

Vous ferez du document fourni (estampe) une reproduction photographique de qualité professionnelle.

Le document doit être reproduit intégralement ; le pourtour du document doit être visible.

#### **Vous trouverez en pages 3 et 4 les règles à suivre et les précautions à prendre.**

#### Pour chacune des 2 parties (A et B) :

Vous fournirez un seul fichier TIFF, à pleine résolution du capteur, généré par l'appareil photographique et utilisable tel quel sans retouche.

#### **Tout traitement numérique de l'image issue de la prise de vue est proscrit.**

**L'utilisation des logiciels Adobe Photoshop CS6 et Adobe Camera Raw CS6 est interdite.** Seuls Adobe Bridge CS6 et Nikon Camera Control Pro 2 sont autorisés.

#### **Toute copie personnelle des fichiers numériques fournis ou produits dans le cadre du concours est interdite.**

Les feuilles de brouillon mises à votre disposition pour prendre des notes seront conservées et vous seront rendues pour la réalisation du dernier exercice, à savoir la fiche technique.

Vous n'inscrirez rien sur le tirage jet d'encre fourni.

#### **IMPORTANT :**

- **L'objet en volume (le buste) est très fragile**, il est unique, il est donc interdit de le porter et de l'emporter. Vous pouvez uniquement pivoter l'objet sur son axe, mais il doit être maintenu en place sur le fond de velours noir présent sur la table.

- **Le document 2D (l'estampe) est très fragile**, il s'agit d'une estampe originale. Il est nécessaire d'en prendre soin lors de sa manipulation.

- Vous manipulerez **avec précaution** le générateur, les éclairages ainsi que les matériels photographiques.

### **A LA FIN DU TEMPS IMPARTI :**

- Vous devrez **enregistrer, sur les 2 clés USB correspondant à votre numéro ou votre lettre d'anonymat,** tous vos travaux de prises de vues, **dans les sous-dossiers correspondants, « Prise de vue - Objet en volume (buste) » et « Prise de vue 2D (estampe) », du dossier « Exercice de prises de vues ».**

- Vous devrez **nommer tous vos fichiers avec votre numéro ou votre lettre d'anonymat.** Exemple : « candidatZ.tiff » ou « candidat50.tiff ».

**Tout signe distinctif** sur tout travail que vous rendrez (nom, signatures, paraphe, etc.) entraînerait **la rupture de l'anonymat, et donc l'annulation de votre travail.**

- Après avoir vérifié que tous vos fichiers sur les 2 clés USB **s'ouvraient correctement**, vous remplirez une **attestation de rendu des clés USB** attestant sur l'honneur avoir pris connaissance que toute absence de ces fichiers sur les 2 clés USB équivaudra à un non-rendu de vos travaux, et donc à une absence d'évaluation.

- Vous retirerez vos 2 clés USB selon la procédure suivante : clic droit en bas à droite sur l'icône grise et verte **« Retirer le périphérique en toute sécurité »** puis « Éjecter Cruzer Blade ».

- Vous indiquerez votre **numéro ou votre lettre d'anonymat en haut à droite de chacune des feuilles de brouillon** que vous avez utilisées, et vous remplirez une **attestation de rendu des feuilles de brouillon**.

- Vous ne laisserez **aucun travail sur l'ordinateur (ni même dans la Corbeille).**

**- Ni le sujet papier, ni le tirage jet d'encre, ni les feuilles de brouillon ne doivent quitter la salle.**

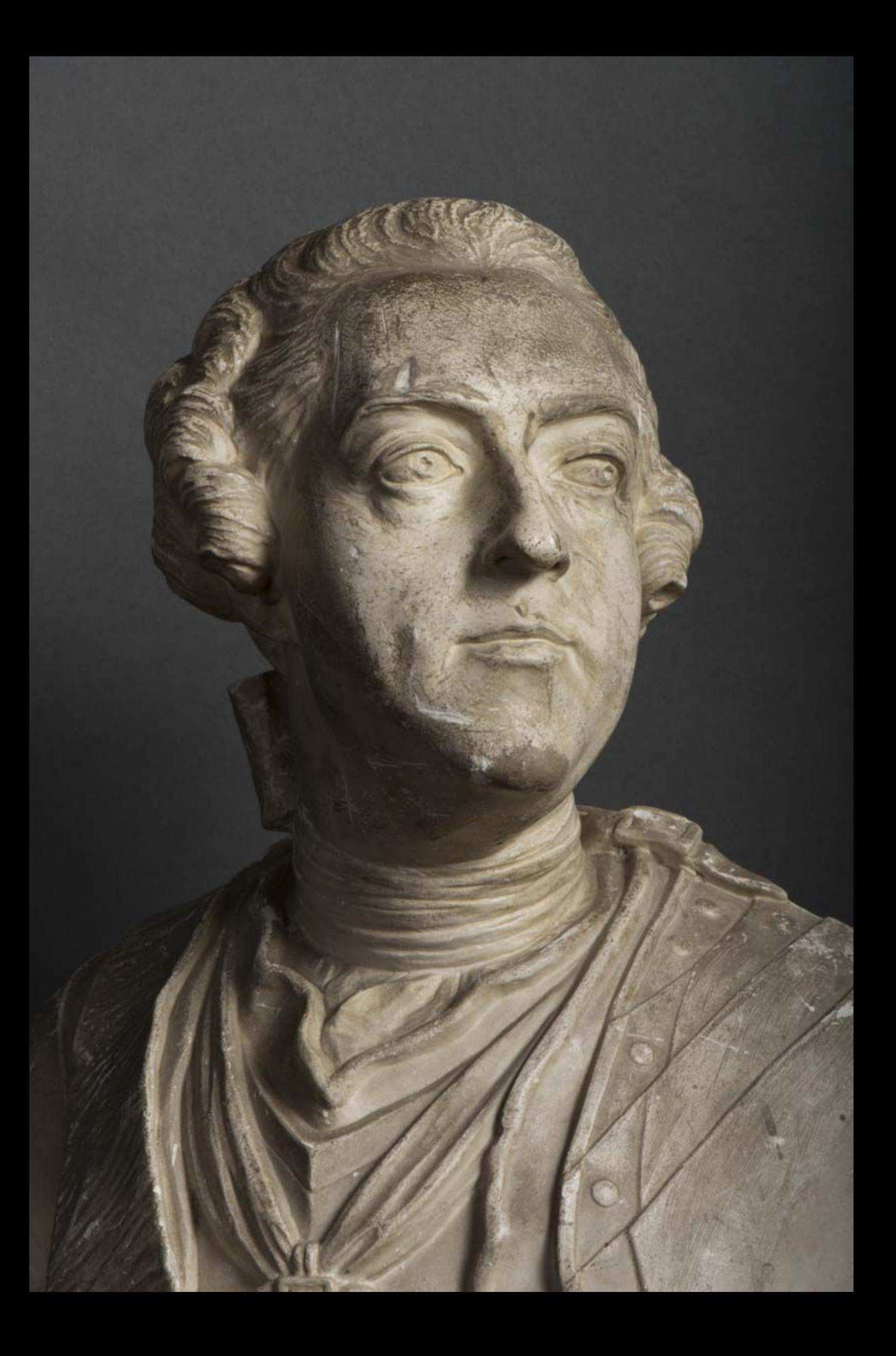

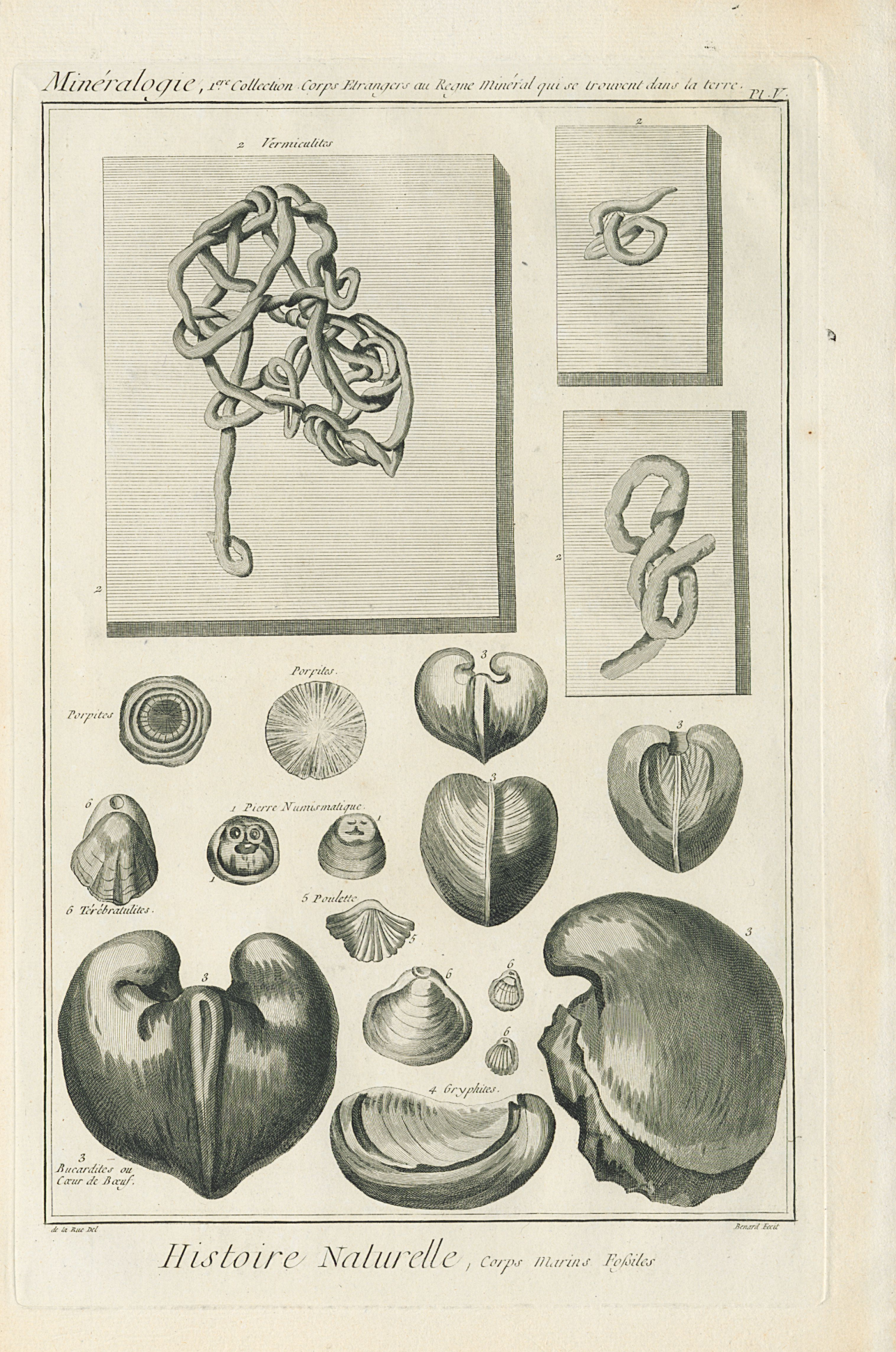

# *Concours externe et interne de technicien d'art, métiers de l'audiovisuel et des nouvelles technologies de l'information et de la communication, spécialité « photographe », session 2018*

## **Du 18 mars au 27 mars 2019**

# **Épreuve pratique d'admission**

La phase d'admission comporte une épreuve pratique, comportant la réalisation ou la restauration d'un objet ou bien la conception d'un projet faisant appel à des connaissances techniques et artistiques liées au métier ou à la spécialité.

L'épreuve pratique pour cette spécialité consiste en 3 exercices :

Exercice 1 : Réalisation de deux prises de vue numériques :

- objet en volume ;

- reproduction de documents 2D. (2h30)

**Exercice 2 : Traitement numérique : correction d'image(s) à l'aide de logiciels professionnels de développement et de retouche d'image(s). (1h30)**

Exercice 3 : Rédaction d'une fiche technique descriptive pour chacune des deux épreuves. (1h)

*(Durée totale de l'épreuve : 5 heures ; coefficient : 5)*

Pour cette épreuve pratique :

- Les logiciels et les versions utilisés sont : **Adobe Photoshop CS6, Adobe Bridge CS6, Adobe Camera Raw CS6 et Nikon Camera Control Pro 2.**

- Le modèle de l'appareil photographique est : **Nikon D810.**

- Le système d'exploitation utilisé est : **Windows 7 Professionnel**.

#### **À LIRE ATTENTIVEMENT AVANT DE TRAITER LE SUJET**

- Vérifier que le sujet comporte l'ensemble des pages et signaler toute anomalie.

- L'usage d'un dictionnaire ou de tout autre document est interdit.

*Document fourni avec le sujet sur l'ordinateur* :

- Fichier numérique à retoucher (emplacement : Bureau).

#### **Ce sujet comporte 3 pages au total :**

- Page de garde (1 page)

- Sujet (2 pages)

# *Concours externe et interne de technicien d'art, métiers de l'audiovisuel et des nouvelles technologies de l'information et de la communication, spécialité « photographe », session 2018*

### **Du 18 mars au 27 mars 2019**

## **Épreuve pratique d'admission**

## *Exercice 2 (1h30) :*

A l'aide des logiciels professionnels de développement et de retouche d'image **Adobe Photoshop CS6, Adobe Bridge CS6 et Adobe Camera Raw CS6**, vous traiterez le fichier fourni en détourant le sujet principal de l'image et en y apportant toutes les corrections jugées nécessaires.

Vous fournirez :

- **Un fichier RAW** comportant vos éventuelles modifications ;

- **Un fichier PSD** comportant tous les éléments (calques, masques, couches, …) que vous aurez utilisés pour votre traitement de l'image ;

- **Un fichier TIFF** aplati représentant le sujet détouré sur un fond uniforme de couleur R=216, V=213, B=203 et optimisé pour une impression A4 à 300dpi ;

- **Un fichier optimisé pour le WEB** s'inscrivant dans un carré de 600x600px et représentant le sujet seul, détouré sur un fond transparent.

#### **Toute copie personnelle des fichiers numériques fournis ou produits dans le cadre du concours est interdite.**

Les feuilles de brouillon mises à votre disposition pour prendre des notes seront conservées et vous seront rendues pour la réalisation du dernier exercice, à savoir la fiche technique.

**Vous trouverez en page 3 les règles à suivre en fin d'exercice.**

### **A LA FIN DU TEMPS IMPARTI :**

- Vous devrez **enregistrer, sur les 2 clés USB correspondant à votre numéro ou votre lettre d'anonymat,** tous vos travaux de traitement numérique, **dans le dossier correspondant « Exercice de traitement numérique ».**

- Vous devrez **nommer tous vos fichiers avec votre numéro ou votre lettre d'anonymat.** Exemple : « candidatZ.tiff » ou « candidat50.tiff ».

**Tout signe distinctif** sur tout travail que vous rendrez (nom, signatures, paraphe, etc.) entraînerait **la rupture de l'anonymat, et donc l'annulation de votre travail.**

- Après avoir vérifié que tous vos fichiers sur les 2 clés USB **s'ouvraient correctement**, vous remplirez une **attestation de rendu des clés USB** attestant sur l'honneur avoir pris connaissance que toute absence de ces fichiers sur les 2 clés USB équivaudra à un non-rendu de vos travaux, et donc à une absence d'évaluation.

- Vous retirerez vos 2 clés USB selon la procédure suivante : clic droit en bas à droite sur l'icône grise et verte **« Retirer le périphérique en toute sécurité »** puis « Éjecter Cruzer Blade ».

- Vous indiquerez votre **numéro ou votre lettre d'anonymat en haut à droite de chacune des feuilles de brouillon** que vous avez utilisées, et vous remplirez une **attestation de rendu des feuilles de brouillon**.

- Vous ne laisserez **aucun travail sur l'ordinateur (ni même dans la Corbeille).**

**- Ni le sujet papier, ni les feuilles de brouillon ne doivent quitter la salle.**

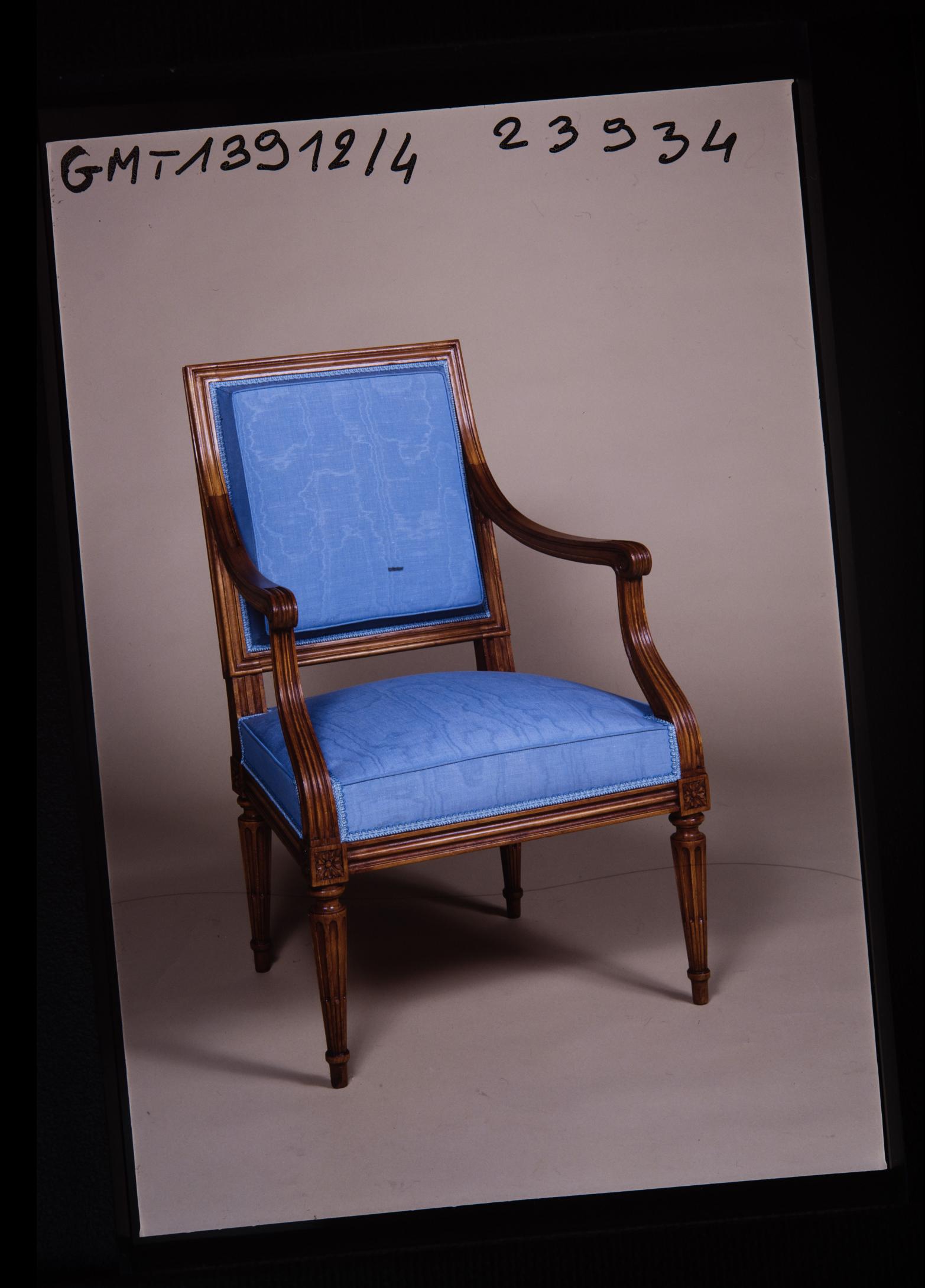

# *Concours externe et interne de technicien d'art, métiers de l'audiovisuel et des nouvelles technologies de l'information et de la communication, spécialité « photographe », session 2018*

## **Du 18 mars au 27 mars 2019**

## **Épreuve pratique d'admission**

La phase d'admission comporte une épreuve pratique, comportant la réalisation ou la restauration d'un objet ou bien la conception d'un projet faisant appel à des connaissances techniques et artistiques liées au métier ou à la spécialité.

L'épreuve pratique pour cette spécialité consiste en 3 exercices :

Exercice 1 : Réalisation de deux prises de vue numériques :

- objet en volume ;

- reproduction de documents 2D. (2h30)

Exercice 2 : Traitement numérique : correction d'image(s) à l'aide de logiciels professionnels de développement et de retouche d'image(s). (1h30)

**Exercice 3 : Rédaction d'une fiche technique descriptive pour chacune des deux épreuves. (1h)**

*(Durée totale de l'épreuve : 5 heures ; coefficient : 5)*

Pour cette épreuve pratique :

- Les logiciels et les versions utilisés sont : **Adobe Photoshop CS6, Adobe Bridge CS6, Adobe Camera Raw CS6 et Nikon Camera Control Pro 2.**

- Le modèle de l'appareil photographique est : **Nikon D810.**

- Le système d'exploitation utilisé est : **Windows 7 Professionnel**.

#### **À LIRE ATTENTIVEMENT AVANT DE TRAITER LE SUJET**

- Le candidat ne doit faire apparaître aucun signe distinctif dans sa copie, ni son nom ou un nom fictif, ni signature ou paraphe.

- Seul l'usage d'un stylo noir ou bleu est autorisé (bille, plume ou feutre). L'utilisation d'une autre couleur, pour écrire ou souligner, sera considérée comme un signe distinctif, de même que l'utilisation d'un surligneur.

- Le candidat doit rédiger sa copie dans une seule et même couleur (bleu ou noir) : tout changement de couleur dans sa copie est considéré comme signe distinctif.

- Les feuilles de brouillon ou tout autre document ne sont pas considérés comme faisant partie de la copie et ne feront par conséquent pas l'objet d'une correction.

#### **Le non-respect des règles ci-dessus peut entraîner l'annulation de la copie par le jury.**

#### **Ce sujet comporte 2 pages au total :**

- Page de garde (1 page)

- Sujet (1 page)

# *Concours externe et interne de technicien d'art, métiers de l'audiovisuel et des nouvelles technologies de l'information et de la communication, spécialité « photographe », session 2018*

### **Du 18 mars au 27 mars 2019**

## **Épreuve pratique d'admission**

## *Exercice 3 (1h) :*

Vous rédigerez une **fiche technique descriptive pour chacun des 2 exercices réalisés précédemment.**

Cette fiche décrira les matériels, les réglages et les méthodes que vous avez mis en œuvre pour la réalisation des exercices de prises de vues et de traitement numérique.

La rédaction doit être **synthétique** de manière à privilégier une information claire et descriptive de vos choix.

Vous avez à votre disposition les feuilles de brouillon utilisées lors des 2 exercices précédents.

Ces feuilles de brouillon ne pourront être rendues et ne feront l'objet d'aucune notation. En effet, ne pouvant être anonymisées, elles constitueraient une rupture d'anonymat.